## คู่มือการใช้เครื่อง ่<br>1 ร น JWA $\overline{\phantom{a}}$

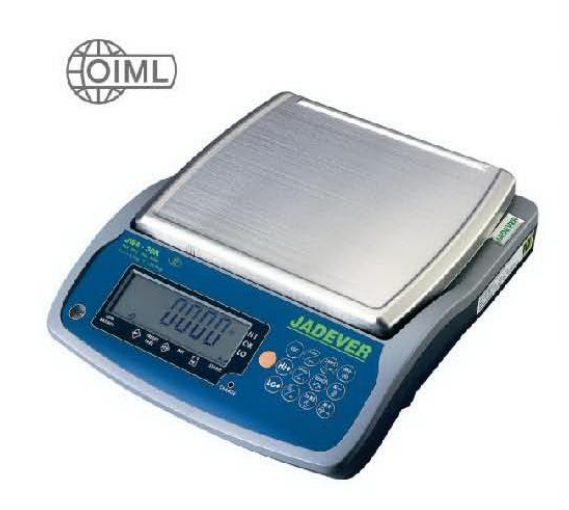

# **การติดตั้งเครื่องชั่ง (INSTALLATION & PRECAUTIONS**)

1. อยา่ วางเครื่องชงั่ ไฟฟ้า บริเวณที่มีลมแรง,บริเวณที่มีการสนั่ และ บริเวณที่มีการเปลี่ยนแปลงอุณหภูมิ มาก เช่น จาก 15 °c เป็น 30 °c หรือจาก 30 °c เป็น 15 °c ถ้าต้องการจะใช้บริเวณที่มีการเปลี่ยนแปลงอุณหภูมิมาก ควรทิ้งเครื่องชงั่ ไฟฟ้าที่อุณหภูมิน้นั ประมาณ 15 นาที

2. อยา่ ใหแ้สงอาทิตยส์ ่องโดยตรง

- 3. อยา่ ใชส้ ารเคมีเบนซินหรือทินเนอร์ลา้งบริเวณที่เป็นพลาสติก
- 4. ปรับระดับขาตั้ง 4 ขา เครื่องหั่งไฟฟ้า วางบริเวณพื้นเรียบ และให้ขาตั้งแตะกับพื้น

#### **Function Keys**

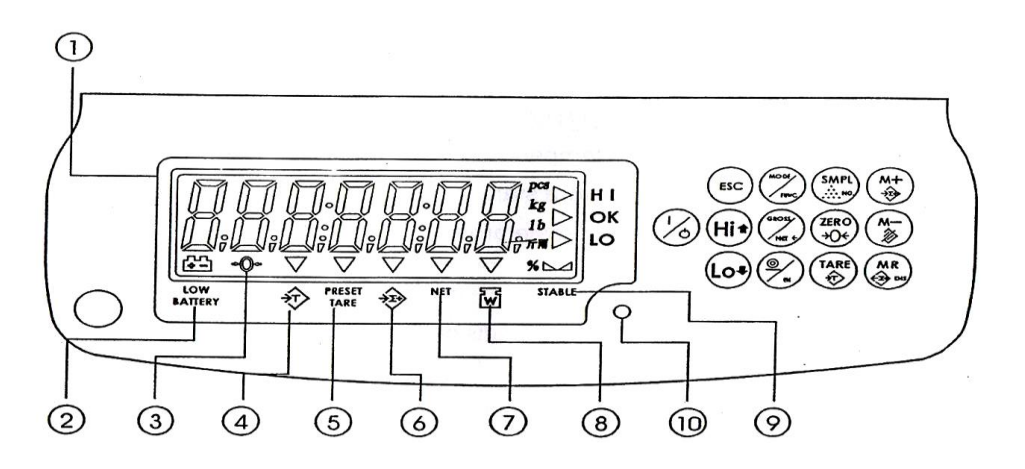

- 1. หน้าจอแสดงค่าน้ำหนัก
- 2. แบตเตอรี่อ่อน

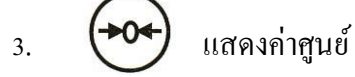

- 4. เมื่อมีการหักภาชนะ
- 5. **PREST** ต้งัตวัเลขหกั ภาชนะ
	- **TARE**
- $6.$  ผลรวมน้ำหนัก เมื่อมีใช้ M+
- 7. **NET** น้ำหนักสุทธิ
- 

8.  $\overline{\mathbf{w}}$  น้ำหนัก / หน่วย น้อยกว่า 4/5 หรือ 80% ของค่าละเอียดเครื่องชั่ง

- 9. **STABLE** น้า หนกัคงที่สามารถอ่านค่าได้
- 10. แสดงสภาวะเมื่อมีการ CHARGE BATTERY เมื่อไฟ LED เป็ นสีเขียว แสดงวา่ CHARGE BATTERY เต็ม

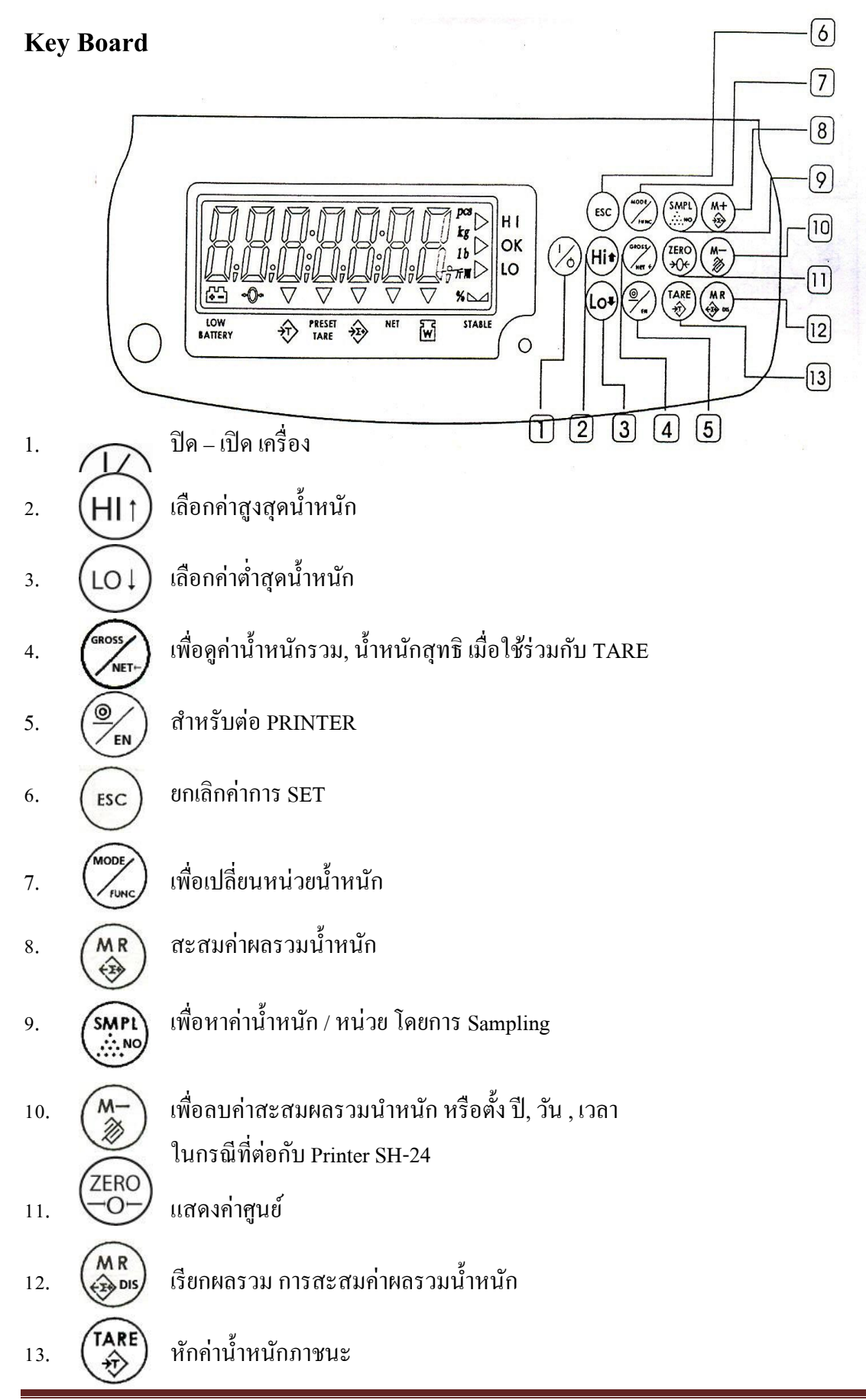

# **ZERO POINT** เมื่อค่าหน้าจอไม่เป็นศูนย์ ให้กดปุ่ม (ZERO) เพื่อให้ค่าศูนย์ จะใช้ปุ่มนี้

ค่าหน้าจอด้องไม่เกิน 
$$
\pm \frac{2}{100}
$$
 x 6000 = ± 120 กรัม

**TAKE** เป็นการหักน้ำหนักภาชนะ

**PRE-TAKE** ใชใ้นกรณีที่เราทราบน้า หนกั ภาชนะ

## **PCS/% (COUNTING) ให้ท าตามดังนี้**

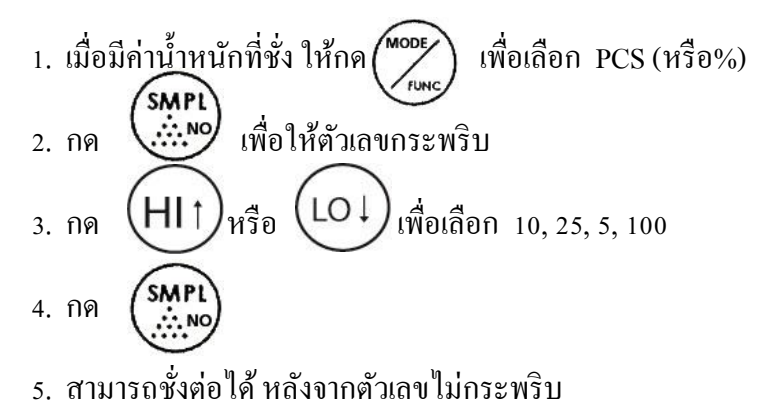

#### **Manual Accumulation**

- 1. ใส่ของชั่ง
- 2. รอเครื่องหมาย STABLE จากน้นั กด
- 3. ACC กระพริบ
- 4. รอจนกระทงั่ ACC หยุดกระพริบ

5. เอาของออกจากภาชนะและใหท้ า ข้นั ตอน 1ใหม่ *หมายเหตุ* น้ำหนักที่ชั่งต้องมากกว่า 20d จึงจะใช้ ( $\overleftrightarrow{\epsilon_{\mathbf{z}}}$ ) ได้ เช่น เครื่องชงั่ JWA-30K ค่าละเอียด 1กรัม 20d= 20x1 = 20 กรัม  $(d = \vec{n} \text{area})$ 

#### **Manual Print**

- 1. ใส่ของชั่ง
- 2. รอเครื่องหมาย STABLE จากน้นักด
- 3. ตัวเลขกระพริบ ซึ่งกำลังส่งไปยัง PRINTER

```
หมายเหตุ น้ำหนักที่ชั่งต้องมากกว่า 20d จึงจะใช้ 2008 หนึ่ง
เช่น เครื่องชั่ง JWA-30K ค่าละเอียด 20 สั\frac{1}{d} = 20 กรัม
(d = \eta)กะเอียดเครื่องชั่ง)
```
### **Set / Choose A Print Form (การเลือก ฟอร์แมท ของการปริ๊น มีตัวอย่างให้ดูที่หน้า 6/14,7/14)**

เป็ นการเลือก FORM ของ BP-443D และ SH-24

- 1. เมื่อหน้าจอเป็นศูนย์ กด  $\widehat{\circ}$  หน้าจอแสดงผล Prt-00 EN
- 2. ตัวเลขกระพริบ
- 3. กด ( ( ) เพื่อเลื่อนไปยังขวามือ
- 4. กด  $\begin{pmatrix} \mathsf{M}^+ \\ \mathfrak{F}^+ \end{pmatrix}$  เพื่อเพิ่มก่าตามต้องการ FORM ในการ PRINT
- 5. กด  $(\frac{\circledcirc}{\epsilon_{\sf n}})$  เพื่อเก็บค่า FORM ที่ตั้งไว้

## **Set Printer Mode (ฟังชั่นการสั่ง PRINTER)**

 $\frac{1}{2}$ 1. เมื่อหน้าจอเป็นศูนย์ กด 2. ขณะน้ีข้นั Print Form 3. กด MODE  $\binom{\text{MoDE}}{\text{two}}$  เพื่อเลือก Printing Mode 4. กด  $(H| \uparrow)$  หรือ $(LO \downarrow)$  เพื่อเลือกตั้งก่าตามต้องการ  $n$ **Print out by manual พิมพ์ด้วยมือ** 52861 **Print out when stable พิมพ์เมื่อ มีเครื่องหมาย STABLE (หยุดนิ่ง)** оĥ **Print out when OK พิมพ์เมื่อ OK**  Lonti **Always sent out พิมพ์ต่อเนื่อง No print out ไม่มีการพิมพ์** ЛŪ

5. กด $\left(\frac{\circledast}{\mathsf{F}\mathsf{n}}\right)$ เพื่อเก็บค่า Printing Mode ที่ตั้งไว้ (เป็นการเลือกใช้งาน)

#### **Select The Printer Mode**

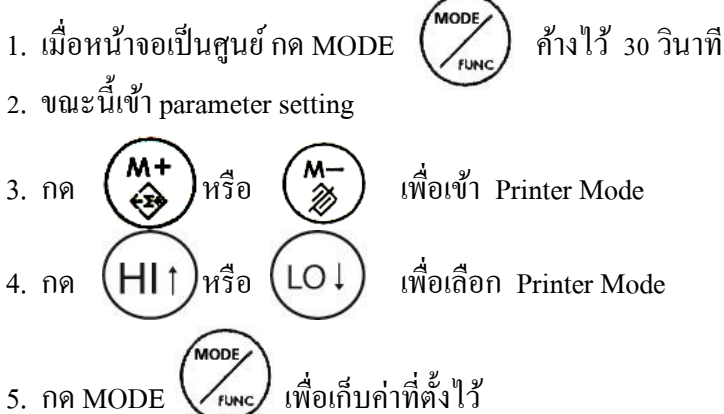

#### **Sample of BP-443D Printing Formats**

สามารถเลือกได้ 10 Printing Formats

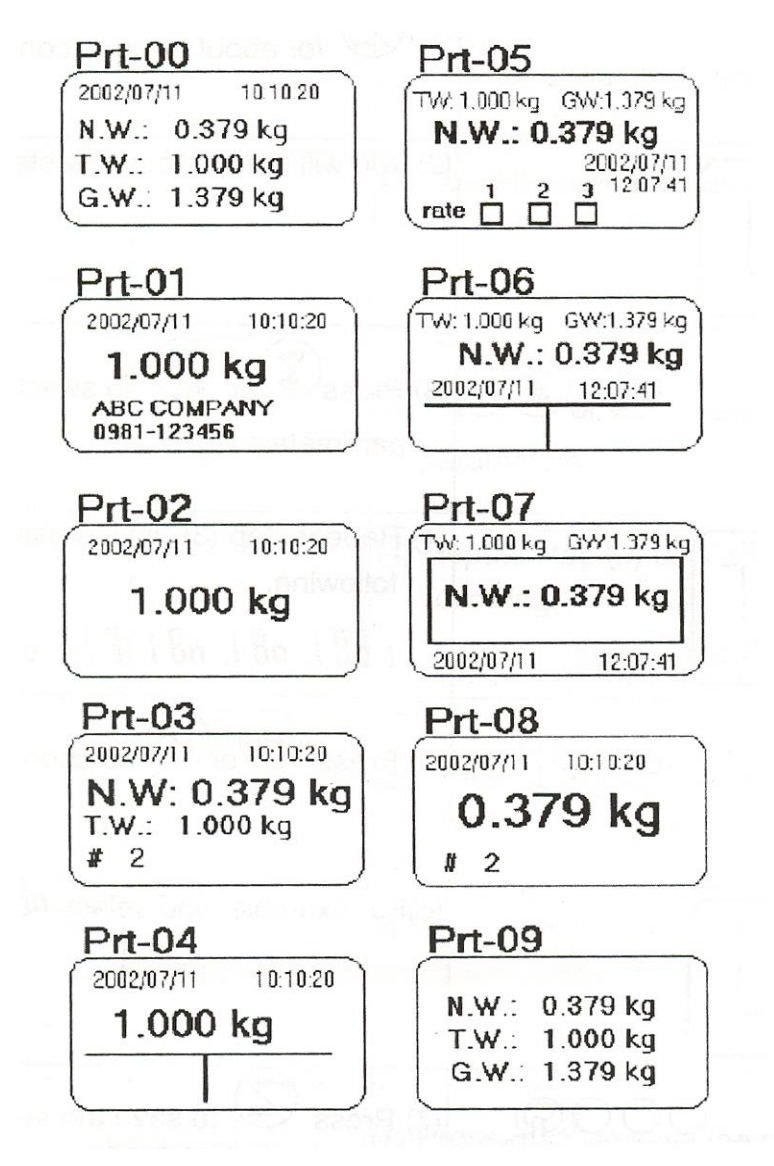

#### **Sample of SH-24 Printing Formats**

สามารถเลือกฟังได้ 8 Printing Formats

ช่องว่างระหว่างการ Print เมื่อเลือก Prt-xx ให้กด Lo

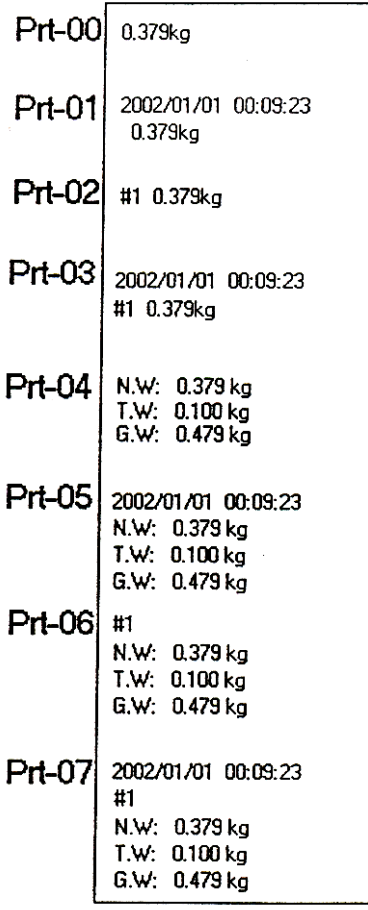

นอกจากนั้นยังมี format สามารถรวมสะสม

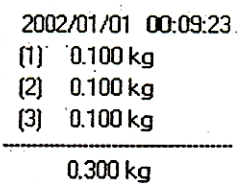

## **Activate The Serial Number Function (การเข้าฟังชั่น ต่าง ๆ)**

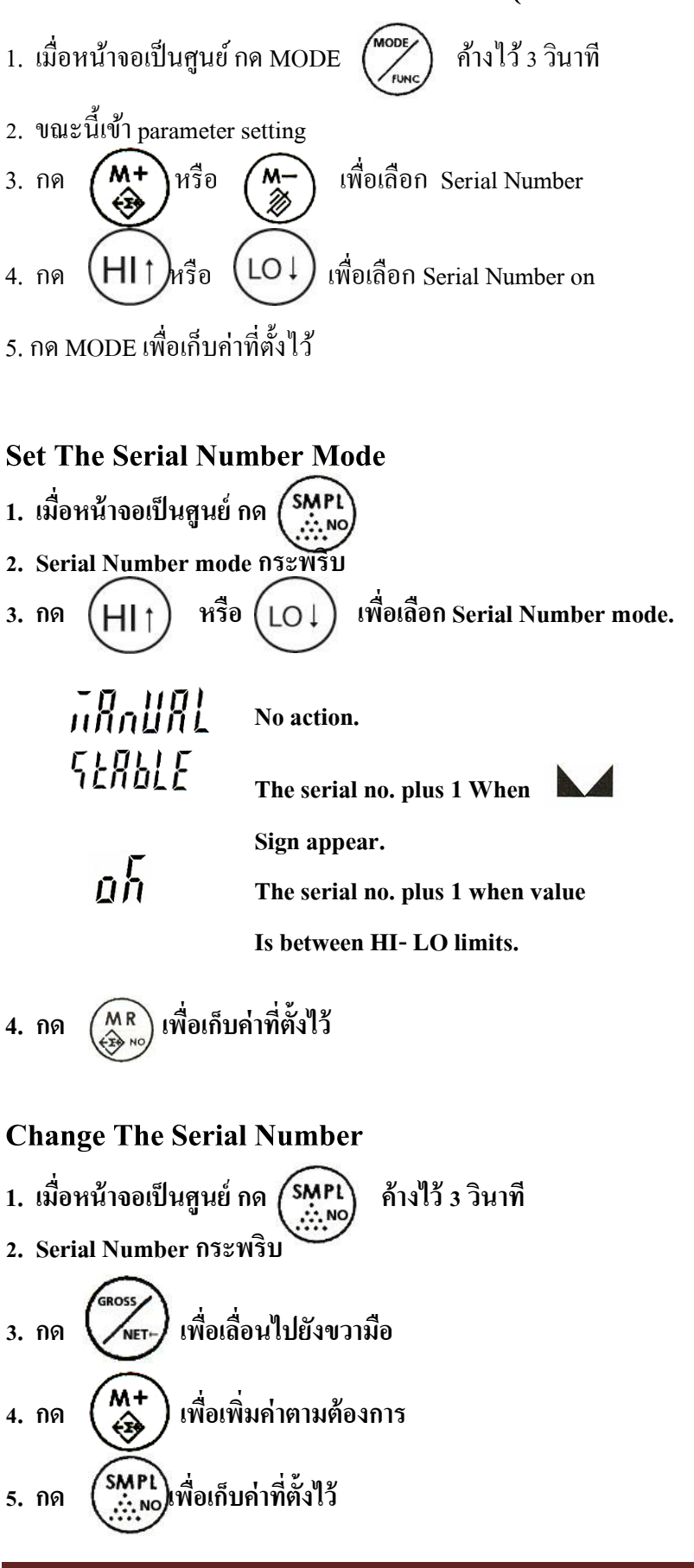

#### **Set Max. Serial Number**

สามารถกำหนดได้สูงสุด 99999

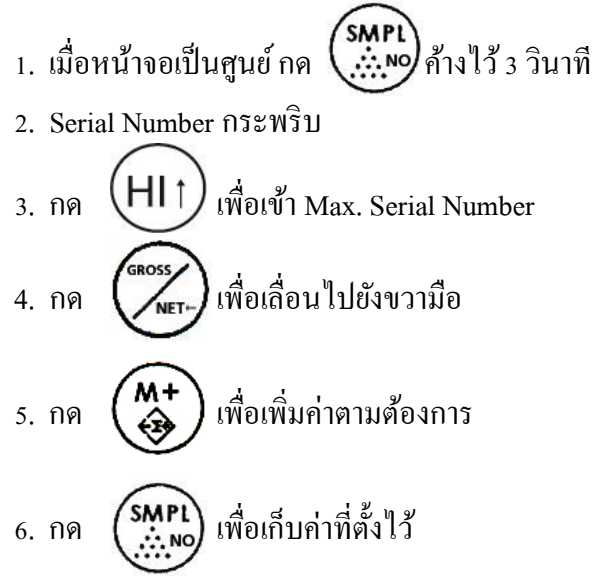

#### **Set / Choose Accumulation Mode**

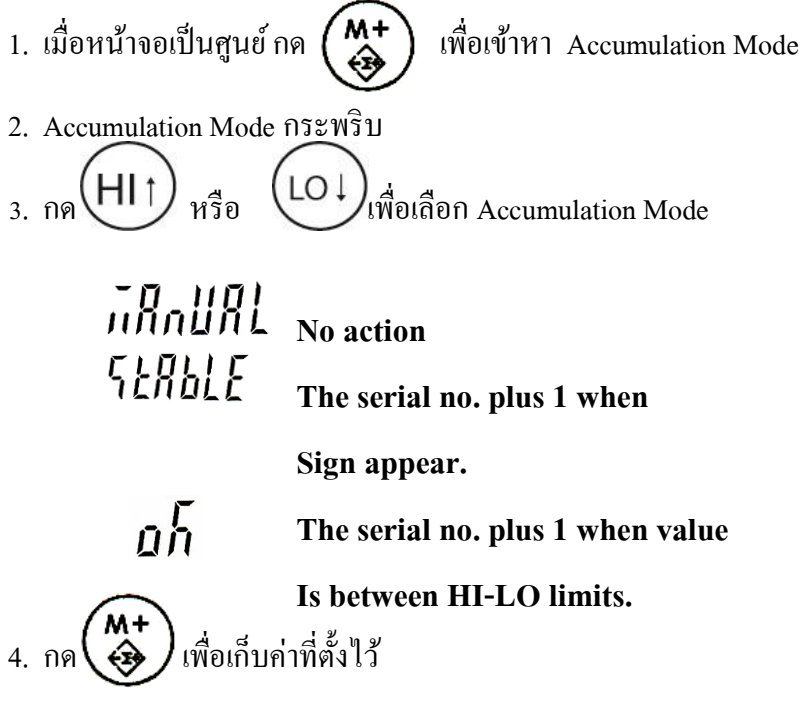

#### **Set the Max Amount of Accumulations**

สามารถหาผลรวมได้99ค่า

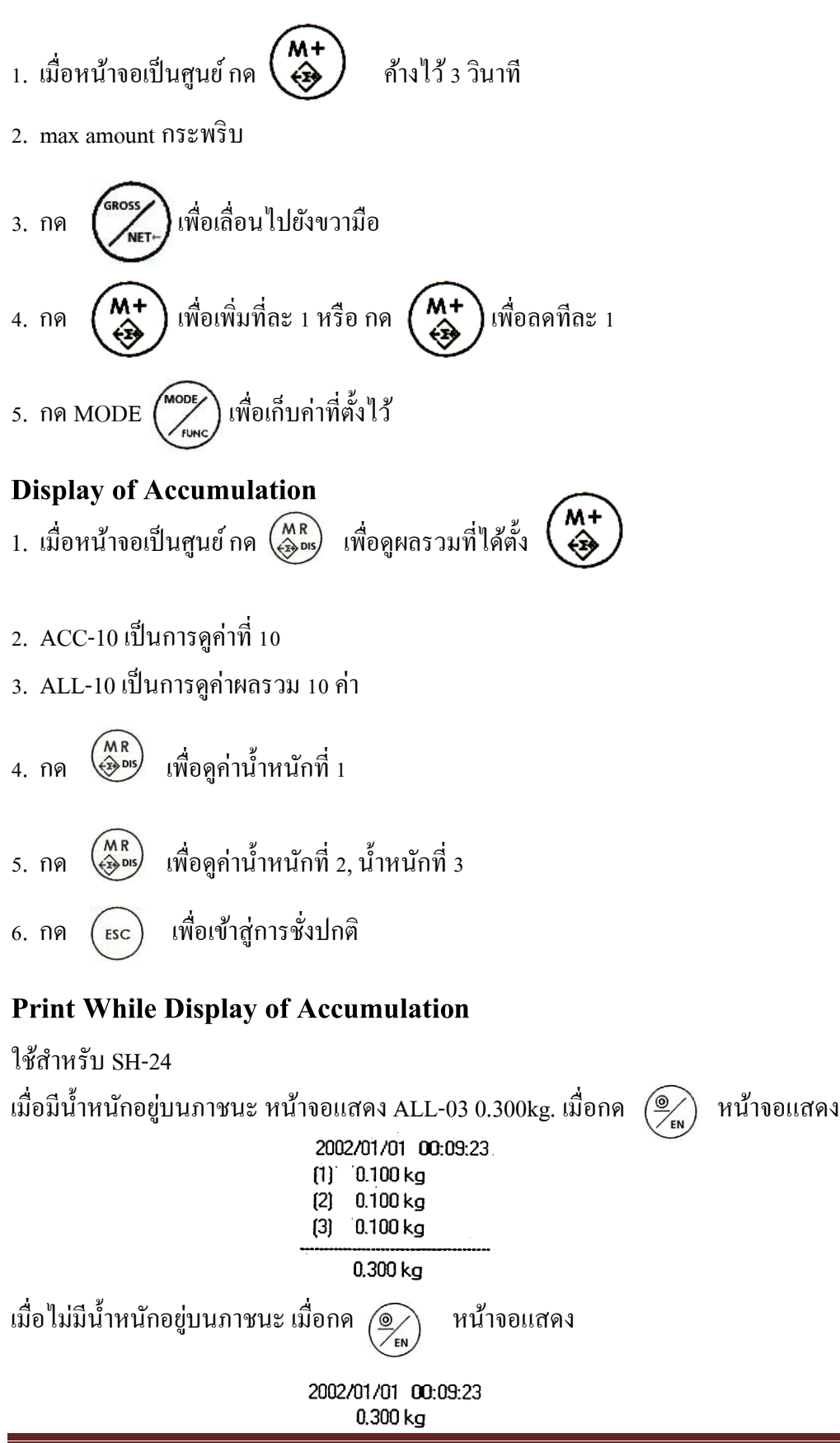

คู่มือการใช้งานเครื่องชั่ง รุ่น JWA

#### **Delete Accumulations**

**- Delete on single accumulation** เมื่อหน้าจอขึ้นผลรวมที่ตำแหน่งเท่าไร จากนั้นกด  $\binom{M-}{\!\!\mathscr{Z}}$  จะลบผลรวมที่ตำแหน่งนั้น **-Delete all accumulation**

เมื่อหน้าจอ ขึ้น AII จากนั้นกด  $\binom{M-}{\hat{\gg}}$  แล้วหน้าจอโชว์ dEL-A จากนั้นกด  $\binom{M-}{\hat{\gg}}$  อีกครั้ง จะลบท้งัหมด แต่ถา้ตอ้งการยกเลิกใหก้ ด ESC

#### **Set The High Limit Of Measuring Value**

- 1. เมื่อหน้าจอเป็นศูนย์ ให้กด (HIT)
- ่ 2. หน้าจอแสดงค่าน้ำหนักสูงสุดที่ตั้งไว้
- 3. กด เพอื่ เลื่อนตา แหน่งตวัเลขไปทางขวา
- 4. กด  $\begin{pmatrix} M^+ \\ M^0 \end{pmatrix}$  เพื่อเพิ่มทีละ 1 หรือกด  $\begin{pmatrix} M^- \\ \gg \end{pmatrix}$  เพื่อลดทีละ 1 5. กด (<sub>HI1</sub>) เป็นการเก็บค่าที่ตั้งไว้

#### **Set The Low Limit of the Weight**

1. เมื่อหน้าจอเป็นศูนย์ ให้กด  $\,$   $\overline{\text{LO4}}$ 2. หน้าจอแสดงค่าน้ำหนักต่ำสุดที่ตั้งไว้ 3. กด ( ( were ) เพื่อเลื่อนตำแหน่งตัวเลขไปทางขวา 4. กด  $\begin{pmatrix} M^{+} \\ \Theta \end{pmatrix}$  เพื่อเพิ่มทีละ 1 หรือกด  $\begin{pmatrix} M^{-} \\ \emptyset \end{pmatrix}$  เพื่อลดทีละ 1 5. กด เป็นการเก็บค่าที่ต้งัไว้

## **Enable / Disable The Hi / Lo Checking Function (การเข้าฟังชั่น เลือกใช้ HI-LO)**

- 1. เมื่อหน้าจอเป็นศูนย์ ให้กด $(\mathsf{H} \mathsf{I})$
- ่ 2. หน้าจอแสดงค่าน้ำหนักสูงสุดที่ตั้งไว้
- 3. กด MODE  $\left( \frac{\circledast}{\sim} \right)$  เพื่อเข้าสู่ Hi / Lo Function
- 

4. หรือกด เพื่อยกเลิก Hi / Lo Function

#### **Show / Readjust The Time**

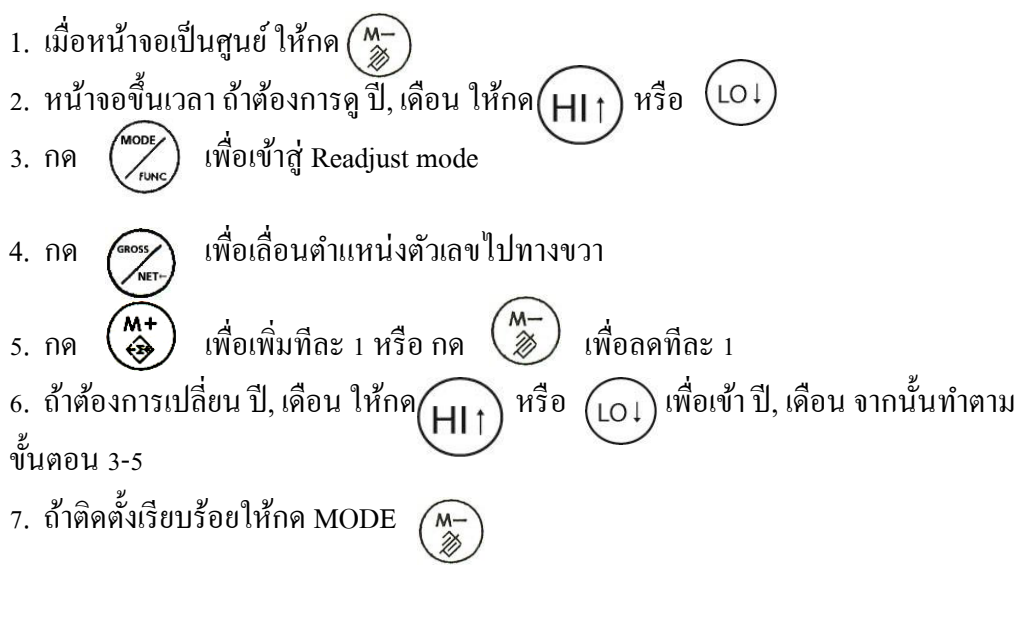